# IC978C Users Manual

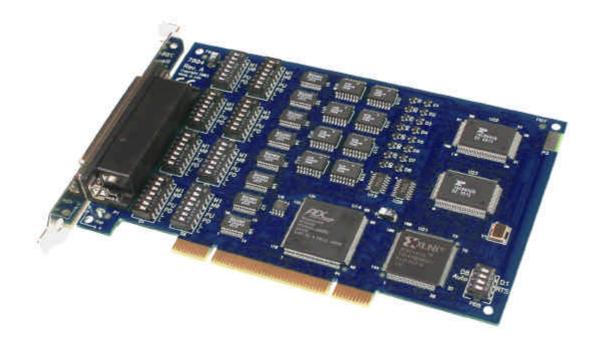

### **Part Number IC978C**

Black Box, Inc. 1000 Park Drive Lawrence, PA 15055 USA Telephone: 724.746.5500

www.BlackBox.com

# **Contents**

| Introduction                                 | 3  |
|----------------------------------------------|----|
| Overview                                     | 3  |
| WHAT IS INCLUDED                             | 3  |
| CARD SETUP                                   | 4  |
| Address and IRQ selection                    |    |
| CLOCK MODES                                  |    |
| BAUD RATES AND OSCILLATOR VALUE              |    |
| ELECTRICAL INTERFACE SELECTION               |    |
| LINE TERMINATION                             |    |
| RS-485 'ECHO'                                | 5  |
| INSTALLATION                                 | 7  |
| OPERATING SYSTEM INSTALLATION                | 7  |
| Windows 95/98/ME/NT/2000/XP                  |    |
| Linux                                        | 7  |
| QNX                                          |    |
| PHYSICAL INSTALLATION                        | 7  |
| TECHNICAL DESCRIPTION                        | 8  |
| RS-422/485 ( DB-9) CONNECTOR PIN ASSIGNMENTS | 8  |
| RS-232 ( DB-9) CONNECTOR PIN ASSIGNMENTS     |    |
| RS-232/422/485 (DB-78)                       |    |
| SPECIFICATIONS                               | 9  |
| ENVIRONMENTAL SPECIFICATIONS                 |    |
| MANUFACTURING.                               |    |
| Power Consumption                            |    |
| PHYSICAL DIMENSIONS                          |    |
| APPENDIX A - TROUBLESHOOTING                 | 10 |
|                                              |    |
| APPENDIX B - HOW TO GET ASSISTANCE           | 11 |
| APPENDIX C - ELECTRICAL INTERFACE            |    |
| RS-232                                       |    |
| RS-422                                       |    |
| RS-485                                       |    |
|                                              |    |
| APPENDIX D - ASYNCHRONOUS COMMUNICATIONS     | 13 |
| APPENDIX E - SILK-SCREEN                     | 14 |
| APPENDIX F - COMPLIANCE NOTICES              | 15 |
| FEDERAL COMMUNICATIONS COMMISSION STATEMENT  | 15 |
| EMC DIRECTIVE STATEMENT                      |    |
| WADDANTY                                     | 16 |

Introduction

### Introduction

#### Overview

The Black Box **IC978C** is an eight channel RS-232/485/422 PCI Bus serial I/O adapter supporting data rates up to 921.6Kbps.

The RS-232 compatibility allows for connection to devices utilizing the RS-232 electrical interface, such as modems, data-entry terminals, and plotters.

RS-422 provides excellent communications for long distance device connections up to 4000ft., where noise immunity and high data integrity are essential.

RS-485 is optimized for 'Multi-Drop' or 'Party-line' operations selecting data from multiple peripherals (as many as 31 devices can be connected on an RS-485 bus).

In both RS-485 and RS-422 modes, the card works seamlessly with the standard operating system serial driver. In RS-485 mode, our special auto-enable feature allows the RS-485 ports to be viewed by the operating system as a COM: port. This allows the standard COM: driver to be utilized for RS-485 communications. Our on-board hardware automatically handles the RS-485 driver enable.

The **IC978C** also features Universal Bus (3.3 and 5.0V) operation.

### What is Included

The IC978C is shipped with the following items. If any of these items is missing or damaged, contact the supplier.

- IC978C Serial I/O Adapter
- Cable
- Black Box Software CD

Card Setup

### **Card Setup**

### **Address and IRQ selection**

The IC978C is automatically assigned I/O addresses and IRQs by your motherboard BIOS or by a 'Plug-n-Play' Operating System. Adding or removing other hardware or moving the adapter to another slot may change the assignment of I/O addresses and IRQs.

#### **Clock Modes**

The **IC978C** employs a unique clocking option that allows the end user to select from divide by 8 and divide by 1 clocking modes. This mode is selected at S9.

To select the Baud rates commonly associated with COM: ports (i.e. 2400, 4800, 9600, 19.2,...115.2K Bps) place the switch to the divide by 8 (Silkscreen - D8). In this mode the standard 14.7456 MHz oscillator is divided by 8 resulting in 1.8432Mhz, which provides standard COM: port frequencies.

To select the higher data rates place the switch to the divide by 1 (Silkscreen – D1). In this position all data rates are 8 times the configured rate.

#### **Baud Rates and Oscillator value**

The following table shows some common data rates and the rates you should choose to achieve them when using the **IC978C** in the D1 mode. If the O/S of choice is Windows 95/98/ME/2000/NT/XP, the oscillator value (14.7456 MHz) should entered into the 'Advanced Tab' on 95/98/Me/2000/XP Device Manager applet. When using Windows NT, the 'Advanced Ports' applet in the Control Panel should be launched and the oscillator value may be entered in the 'Advanced' tab. When using any other OS (i.e. Linux, or QNX) the following tables should be used.

| For this Data Rate | Choose this Data Rate |
|--------------------|-----------------------|
| 1200 bps           | 150 bps               |
| 2400 bps           | 300 bps               |
| 4800 bps           | 600 bps               |
| 9600 bps           | 1200 bps              |
| 19.2K bps          | 2400 bps              |
| 57.6 K bps         | 4800 bps              |
| 115.2 K bps        | 14.4K bps             |
| 230.4K bps         | 28.8K bps             |
| 460.8K bps         | 57.6 K bps            |
| 921.6K bps         | 115.2 K bps           |

If your communications package allows the use of Baud rate divisors, choose the appropriate divisor from the following table:

| For this Data Rate | Choose this Divisor |
|--------------------|---------------------|
| 1200 bps           | 768                 |
| 2400 bps           | 384                 |
| 4800 bps           | 192                 |
| 9600 bps           | 96                  |
| 19.2K bps          | 48                  |
| 38.4K bps          | 24                  |
| 57.6K bps          | 12                  |
| 115.2K bps         | 8                   |
| 230.4K bps         | 4                   |
| 460.8K bps         | 2                   |
| 921.6K bps         | 1                   |

Card Setup

### **Electrical Interface Selection**

Each of the eight ports on the **IC978C** can be individually configured as an RS-232, RS-422, or RS-485 interface. This is selectable via the port DIP-switch, each is labeled with its port number (i.e. S1 = Port1, S2 = Port2 etc.)

| Switch 1 (Silk M0) | Switch 2 (Silk M1) | Mode Select   |
|--------------------|--------------------|---------------|
| OFF                | OFF                | 232           |
| OFF                | ON                 | 422           |
| ON                 | OFF                | 485 With Echo |
| ON                 | ON                 | 458 No Echo   |

### **Line Termination**

Typically, each end of the RS-485 bus must have line-terminating resistors (RS-422 terminates at the receive end only). A 120-ohm resistor is across each RS-422/485 input in addition to a 1K-ohm pull-up/pull-down combination that biases the receiver inputs. Switch SW1 allows customization of this interface to specific requirements. Each switch position corresponds to a specific portion of the interface. If multiple **IC978C** adapters are configured in an RS-485 network, only the boards on each end should have switches T, P & P **ON**. Refer to the following table for each position's operation:

| Switch | Name | Function                                                                            |  |
|--------|------|-------------------------------------------------------------------------------------|--|
| 3      | T    | Adds or removes the 120 ohm termination.                                            |  |
| 4      | PU   | Adds or removes the 1K ohm pull-up resistor in the RS-422/RS-485 receiver circuit   |  |
| 5      | PD   | Adds or removes the 1K ohm pull-down resistor in the RS-422/RS-485 receiver circuit |  |
| 6      | L    | Connects the TX- to RX- for RS-485 two-wire operation.                              |  |
| 7      | L    | Connects the TX+ to RX+ for RS-485 two-wire operation.                              |  |

### RS-485 'Echo'

The RS-485 'Echo' is the result of connecting the receiver inputs to the transmitter outputs. Every time a character is transmitted; it is also received. This can be beneficial if the software can handle echoing (i.e. using received characters to throttle the transmitter) or it can confuse the system if the software does not. An RS-485 'No Echo' option is selected by placing both Mode switches (M0, M1) in the 'On' position.

Figure 1 - RS-232 Mode

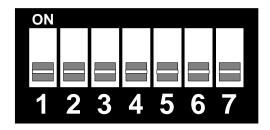

Card Setup

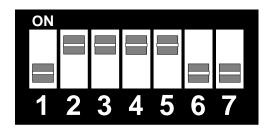

Figure 2 - RS-422 Mode

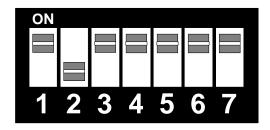

Figure 3 - RS-485 with 'Echo'

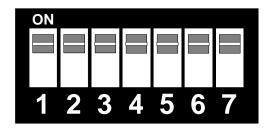

Figure 4 - RS-485 No 'Echo'

Installation

### Installation

### **Operating System Installation**

### Windows 95/98/ME/NT/2000/XP

Do not install the Adapter in the machine until the software has been fully installed.

- 1. Start Windows.
- 2. Insert the Black Box CD in to your CD drive.
- 3. If 'Auto-Start' is enabled for this drive the software will automatically launch. Otherwise, point your browser to the 'Index.htm' on the root of the CD
- 4. Select 'Install Software'.
- 5. Select the part number for your adapter from the listing.
- 6. Select 'Windows 95/98/ME/NT/2000/XP' then (depending on the OS version) select the 'Run from the current location' or 'Open' option. Follow the information presented on the screens that follow.

### Linux

Refer to D:\software\seacom\Other\Linux\Linux\Serial.Readme (where D: = your CDROM driver letter) found on the Black Box CD. This file contains valuable information on installing your adapter in the various Linux releases. Also in this sub-directory is the Linux SerialHOWTO. This series of files explains typical Linux serial implementations, as well as informing the user to Linux syntax and preferred practices.

### **ONX**

Refer to D:\software\seacom\Other\QNX6\Install.readme (where D: = your CDROM driver letter) found on the Black Box CD. This file contains valuable information on installing your adapter in the QNX6 Neutrino OS, as well as the files required to ensure a flawless implementation. Also provided on the Black Box CD are implementation instructions for QNX4. These are found in D:\software\seacom\Other\QNX4\QNX COM.txt.

### **Physical Installation**

The adapter can be installed in any PCI (5V or 3.3 V) expansion slot.

Do not install the Adapter in the machine until the software has been fully installed.

- 1. Turn off PC power. Disconnect the power cord.
- 2. Remove the PC case cover.
- 3. Locate an available PCI slot and remove the blank metal slot cover.
- 4. Gently insert the PCI adapter into the slot. Make sure that the adapter is seated properly.
- 5. Replace the screw. (This is required to ensure FCC Part 15 compliance.)
- 6. Replace the cover.
- 7. Install the cable
- 8. Connect the power cord

Installation is finished.

Technical Description

# **Technical Description**

The **IC978C** provides eight RS-232/422/485 ports from a single PCI slot. The **IC978C** also features Universal Bus (3.3 and 5.0V) operation.

The **IC978C** utilizes the 16C864 UART. This chip features programmable baud rates, data format, interrupt control and industry leading 128-byte transmit and receive FIFOs.

RS-422/485 (DB-9) Connector Pin Assignments

| Signal | Name                     | Pin#    | Mode   |
|--------|--------------------------|---------|--------|
| GND    | Ground                   | 5       |        |
| TX +   | Transmit Data Positive   | 4       | Output |
| TX-    | Transmit Data Negative   | 3       | Output |
| RTS+   | Request To Send Positive | 6       | Output |
| RTS-   | Request To Send Negative | 7       | Output |
| RX+    | Receive Data Positive    | 1       | Input  |
| RX-    | Receive Data Negative    | 2       | Input  |
| CTS+   | Clear To Send Positive 9 |         | Input  |
| CTS-   | Clear To Send Negative   | 8 Input |        |

### RS-232 (DB-9) Connector Pin Assignments

| Signal | Name                | Pin# | Mode   |
|--------|---------------------|------|--------|
| GND    | Ground              | 5    |        |
| TD     | Transmit Data       | 3    | Output |
| RTS    | Request To Send     | 7    | Output |
| DTR    | Data Terminal Ready | 4    | Output |
| RD     | Receive Data        | 2    | Input  |
| CTS    | Clear To Send       | 8    | Input  |
| DSR    | Data Set Ready      | 6    | Input  |
| DCD    | Data Carrier Detect | 1    | Input  |
| RI     | Ring Indicator      | 9    | Input  |

Technical Note: Please terminate any control signals that are not going to be used. The most common way to do this is connect RTS to CTS and RI. Also, connect DCD to DTR and DSR. Terminating these pins, if not used, will help ensure you get the best performance from your adapter.

RS-232/422/485 (DB-78)

|            | Port # | 1  | 2  | 3  | 4  | 5  | 6  | 7  | 8  |
|------------|--------|----|----|----|----|----|----|----|----|
| RS-422/485 | RS-232 |    |    |    |    |    |    |    |    |
| TX-        | TD     | 36 | 12 | 27 | 3  | 75 | 51 | 66 | 42 |
| RX-        | RD     | 37 | 11 | 28 | 2  | 76 | 50 | 67 | 41 |
| RTS-       | RTS    | 17 | 31 | 8  | 22 | 56 | 70 | 47 | 61 |
| CTS-       | CTS    | 16 | 32 | 7  | 23 | 55 | 71 | 46 | 62 |
| TX+        | DTR    | 35 | 13 | 26 | 4  | 74 | 52 | 65 | 43 |
| RTS+       | DSR    | 18 | 30 | 9  | 21 | 57 | 69 | 48 | 60 |
| RX+        | DCD    | 38 | 10 | 29 | 1  | 77 | 49 | 68 | 40 |
| CTS+       | RI     | 15 | 33 | 6  | 24 | 54 | 72 | 45 | 63 |
| GND        | GND    | 34 | 14 | 25 | 5  | 73 | 53 | 64 | 44 |

Specifications

# **Specifications**

# **Environmental Specifications**

| Specification  | Operating       | Storage          |
|----------------|-----------------|------------------|
| Temperature    | 0° to 70° C     | -50° to 105° C   |
| Range          | (32° to 158° F) | (-58° to 221° F) |
| Humidity Range | 10 to 90% R.H.  | 10 to 90% R.H.   |
|                | Non-Condensing  | Non-Condensing   |

# Manufacturing

All Black Box Printed Circuit boards are built to UL 94V0 rating and are 100% electrically tested. These printed circuit boards are solder mask over bare copper or solder mask over tin nickel.

# **Power Consumption**

| Supply line | +3.3VDC | +5VDC  | +12VDC | -12VDC |
|-------------|---------|--------|--------|--------|
| Rating      | 200 mA  | 400 mA | 32 mA  | 30 mA  |

# **Physical Dimensions**

| Board length                       | 6.5 inches   | (16.51 cm.) |
|------------------------------------|--------------|-------------|
| Board Height including Goldfingers | 4.2 inches   | (10.67 cm.) |
| Board Height excluding Goldfingers | 3.875 inches | (9.84 cm.)  |

# Appendix A - Troubleshooting

- Identify all I/O adapters currently installed in your system. This includes your on-board serial ports, controller cards, sound cards etc. The I/O addresses used by these adapters, as well as the IRQ (if any) should be identified.
- 2. Configure your Black Box adapter so that there is no conflict with currently installed adapters. No two adapters can occupy the same I/O address.
- 3. Make sure the Black Box adapter is using a unique IRQ. While the Black Box adapter does allow the sharing of IRQs, many other adapters (i.e. SCSI adapters & on-board serial ports) do not. The IRQ is typically selected by the BIOS or operating system. Some BIOS setup software will allow changing the IRQ, but others do not. Another method of changing assigned resources is to try changing PCI slots. This will typically cause the BIOS or OS to reassign the resources.
- 4. Make sure the Black Box adapter is securely installed in a motherboard slot.
- 5. When running DOS or Windows 3.x refer to the supplied Black Box Software and this User Manual to verify that the Black Box adapter is configured correctly. This software contains a diagnostic program 'SSD' (D:\software\seacom\Other\DOS\DIAG, where D: = the driver letter of your CDROM drive) will verify if an adapter is configured properly. This diagnostic program is written with the user in mind and is easy to use. You can use D:\software\seacom\Other\DOS\PCI\FindPCI.exe to determine resources that have been assigned to your adapter. Make sure that if available, the 'Use Plug-n-Play" option is turned 'OFF' in your BIOS. Having this option set to 'ON' in DOS or Windows 3.x will cause erratic operations.
- 6. For Windows95/98/ME/NT/2000, the diagnostic tool 'WinSSD' is installed in the SeaCOM folder on the Start Menu during the setup process. First find the ports using the Device Manager, then use 'WinSSD' to verify that the ports are functional.
- 7. Always use the Black Box diagnostic software when troubleshooting a problem. This will eliminate any software issues from the equation.

# **Appendix B - How To Get Assistance**

Please refer to Troubleshooting Guide prior to calling Technical Support.

- 1. Begin by reading through the Trouble Shooting Guide in Appendix A. If assistance is still needed please see below.
- 2. When calling for technical assistance, please have your user manual and current adapter settings. If possible, please have the adapter installed in a computer ready to run diagnostics.
- 3. Black Box maintains a web page on the Internet. Our home page address is <a href="www.blackbox.com">www.blackbox.com</a>. The latest software updates, and newest manuals are available via our web site.
- 4. Technical support can be reached at (724) 746-5500.

Return Authorization Must Be Obtained From Black Box Before Returned Merchandise Will Be Accepted. Authorization Can Be Obtained By Calling Black Box And Requesting A Return Merchandise Authorization (RMA) Number.

# **Appendix C - Electrical Interface**

### **RS-232**

Quite possibly the most widely used communication standard is RS-232. This implementation has been defined and revised several times and is often referred to as RS-232-C/D/E or EIA/TIA-232-C/D/E. It is defined as "Interface between Data Terminal Equipment and Data Circuit- Terminating Equipment Employing Serial Binary Data Interchange". The mechanical implementation of RS-232 is on a 25-pin D sub connector. The IBM PC computer defined the RS-232 port on a 9 pin D sub connector and subsequently the EIA/TIA approved this implementation as the EIA/TIA-574 standard. This standard has defined as the "9-Position Non-Synchronous Interface between Data Terminal Equipment and Data Circuit-Terminating Equipment Employing Serial Binary Data Interchange". Both implementations are in wide spread use and will be referred to as RS-232 in this document. RS-232 is capable of operating at data rates up to 20K bps / 50 ft. The absolute maximum data rate may vary due to line conditions and cable lengths. RS-232 often operates at 38.4K bps over very short distances. The voltage levels defined by RS-232 range from -12 to +12 volts. RS-232 is a single ended or unbalanced interface, meaning that a single electrical signal is compared to a common signal (ground) to determine binary logic states. A voltage of +12 volts (usually +3 to +10 volts) represents a binary 0 (space) and -12 volts (-3 to -10 volts) denote a binary 1 (mark). The RS-232 and the EIA/TIA-574 specification define two types of interface circuits Data Terminal Equipment (DTE) and Data Circuit-Terminating Equipment (DCE). The Black Box Adapter is a DTE interface.

### **RS-422**

The RS-422 specification defines the electrical characteristics of balanced voltage digital interface circuits. RS-422 is a differential interface that defines voltage levels and driver/receiver electrical specifications. On a differential interface, logic levels are defined by the difference in voltage between a pair of outputs or inputs. In contrast, a single ended interface, for example RS-232, defines the logic levels as the difference in voltage between a single signal and a common ground connection. Differential interfaces are typically more immune to noise or voltage spikes that may occur on the communication lines. Differential interfaces also have greater drive capabilities that allow for longer cable lengths. RS-422 is rated up to 10 Megabits per second and can have cabling 4000 feet long. RS-422 also defines driver and receiver electrical characteristics that will allow 1 driver and up to 32 receivers on the line at once. RS-422 signal levels range from 0 to +5 volts. RS-422 does not define a physical connector.

### **RS-485**

RS-485 is backwardly compatible with RS-422; however, it is optimized for party line or multi-drop applications. The output of the RS-422/485 driver is capable of being **Active** (enabled) or **Tri-State** (disabled). This capability allows multiple ports to be connected in a multi-drop bus and selectively polled. RS-485 allows cable lengths up to 4000 feet and data rates up to 10 Megabits per second. The signal levels for RS-485 are the same as those defined by RS-422. RS-485 has electrical characteristics that allow for 32 drivers and 32 receivers to be connected to one line. This interface is ideal for multi-drop or network environments. RS-485 tri-state driver (not dual-state) will allow the electrical presence of the driver to be removed from the line. Only one driver may be active at a time and the other driver(s) must be tri-stated. RS-485 can be cabled in two ways, two wire and four wire mode. Two-wire mode does not allow for full duplex communication, and requires that data be transferred in only one direction at a time. For half-duplex operation, the two transmit pins should be connected to the two receive pins (Tx+ to Rx+ and Tx- to Rx-). Four wire mode allows full duplex data transfers. RS-485 does not define a connector pin-out or a set of modem control signals. RS-485 does not define a physical connector.

### **Appendix D - Asynchronous Communications**

Serial data communications implies that individual bits of a character are transmitted consecutively to a receiver that assembles the bits back into a character. Data rate, error checking, handshaking, and character framing (start/stop bits) are pre-defined and must correspond at both the transmitting and receiving ends.

Asynchronous communications is the standard means of serial data communication for PC compatibles and PS/2 computers. The original PC was equipped with a communication or COM: port that was designed around an 8250 Universal Asynchronous Receiver Transmitter (UART). This device allows asynchronous serial data to be transferred through a simple and straightforward programming interface. A starting bit followed by a pre-defined number of data bits (5, 6, 7, or 8) defines character boundaries for asynchronous communications. The end of the character is defined by the transmission of a pre-defined number of stop bits (usually 1, 1.5 or 2). An extra bit used for error detection is often appended before the stop bits.

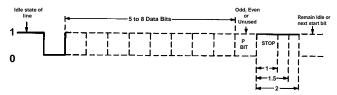

Figure 5 - Asynchronous Communications Bit Diagram

This special bit is called the parity bit. Parity is a simple method of determining if a data bit has been lost or corrupted during transmission. There are several methods for implementing a parity check to guard against data corruption. Common methods are called (E)ven Parity or (O)dd Parity. Sometimes parity is not used to detect errors on the data stream. This is refereed to as (N)o parity. Because each bit in asynchronous communications is sent consecutively, it is easy to generalize asynchronous communications by stating that each character is wrapped (framed) by pre-defined bits to mark the beginning and end of the serial transmission of the character. The data rate and communication parameters for asynchronous communications have to be the same at both the transmitting and receiving ends. The communication parameters are baud rate, parity, number of data bits per character, and stop bits (i.e. 9600,N,8,1).

# Appendix E - Silk-Screen

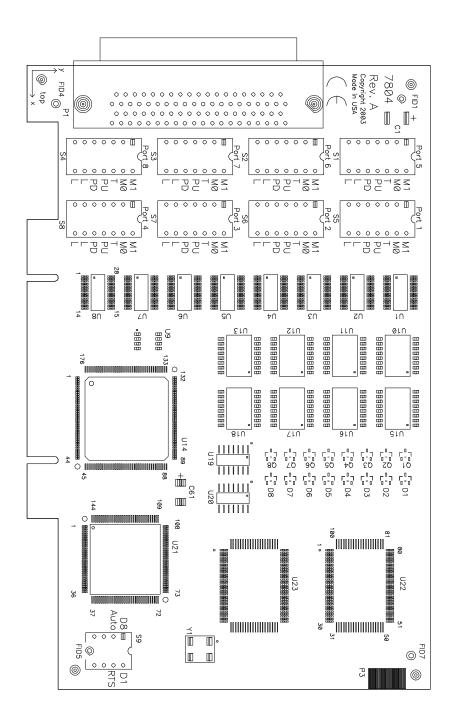

# **Appendix F - Compliance Notices**

### **Federal Communications Commission Statement**

FCC - This equipment has been tested and found to comply with the limits for Class A digital device, pursuant to Part 15 of the FCC Rules. These limits are designed to provide reasonable protection against harmful interference when the equipment is operated in a commercial environment. This equipment generates, uses, and can radiate radio frequency energy and, if not installed and used in accordance with the instruction manual, may cause harmful interference to radio communications. Operation of this equipment in a residential area is likely to cause harmful interference in such case the user will be required to correct the interference at the users expense.

# **EMC Directive Statement**

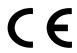

Products bearing the CE Label fulfill the requirements of the EMC directive (89/336/EEC) and of the low-voltage directive (73/23/EEC) issued by the European Commission.

To obey these directives, the following European standards must be met:

EN55022 Class A - "Limits and methods of measurement of radio interference characteristics of information technology equipment"

**EN55024** – "Information technology equipment Immunity characteristics Limits and methods of measurement".

EN60950 (IEC950) - "Safety of information technology equipment, including electrical business equipment"

#### Warning

This is a Class A Product. In a domestic environment, this product may cause radio interference in which case the user may be required to take adequate measures to prevent or correct the interference.

Always use cabling provided with this product if possible. If no cable is provided or if an alternate cable is required, use high quality shielded cabling to maintain compliance with FCC/EMC directives.

Warranty

# Warranty

Black Box's commitment to providing the best I/O solutions is reflected in the Lifetime Warranty that is standard on all Black Box manufactured products. We are able to offer this warranty due to our control of manufacturing quality and the historically high reliability of our products in the field.

Black Box, Inc. (hereafter "Black Box") warrants that the Product shall conform to and perform in accordance with published technical specifications and shall be free of defects in materials and workmanship for life. In the event of failure, Black Box will repair or replace the product at Black Box's sole discretion. Failures resulting from misapplication or misuse of the Product, failure to adhere to any specifications or instructions, or failure resulting from neglect or abuse are not covered under this warranty.

Warranty service is obtained by delivering the Product to Black Box and providing proof of purchase. Return authorization must be obtained from Black Box before returned merchandise will be accepted. Authorization is obtained by calling Black Box and requesting a Return Merchandise Authorization (RMA) number. The Customer agrees to insure the Product or assume the risk of loss or damage in transit, to prepay shipping charges to Black Box, and to use the original shipping container or equivalent. Warranty is valid only for original purchaser and is not transferable.

Black Box assumes no liability for any damages, lost profits, lost savings or any other incidental or consequential damage resulting from the use, misuse of, or inability to use this product. Black Box will not be liable for any claim made by any other related party.

This warranty applies to Black Box manufactured Product. Product purchased through Black Box but manufactured by a third party will retain the original manufacturer's warranty.

Black Box 1000 Park Drive Lawrence, PA 15055 USA (724) 746-5500 www.blackbox.com

### **Trademarks**

Black Box acknowledges that all trademarks referenced in this manual are the service mark, trademark, or registered trademark of the respective company.